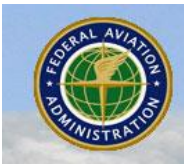

**Federal Aviation Administration Special Operations Security Division Military and Special Aviation Operations - MILOPS** 

# **Special Use Airspace v4.0 Web Site Release Notes 09/18/2014**

### **Introduction**

The Special Use Airspace (SUA) v4.0 Web site provides a source to review airspace closure information. The site offers a consistent look and feel, enhanced design, and improved functionality implemented from approved SUA requirements.

Customer support is available 24 hours a day, 7 days a week by phone at 1-866-466-1336 or email 7-AWA-NAIMES@faa.gov.

Comments and enhancements are welcomed from the communities of interest. A list of known issues has been included in this document and will be updated as successive releases are installed.

## **Browser Requirements**

The application framework supports a minimum of Internet Explorer (IE) 10 and Firefox browsers.

## **SUA Overview**

The SUA Web site contains two tabbed pages, Text List and Graphic Map, which display the scheduling data for SUAs and Military Training Routes (MTRs). The Text List tabbed page displays all airspace types except National Security Areas (NSAs), and the Graphic Map tabbed page displays all airspace types by default apart from MTRs, NSAs, and Air Traffic Control Assigned Airspaces (ATCAAs). Both tabbed pages can be filtered to display specific data for an airspace name, type, altitude, or group. Groups include SUA or MTR.

The Graphic Map tabbed page provides a graphical depiction of scheduled airspaces that may be customized using a fly-out menu of map display options and saved as a default custom zoom. This tabbed page also contains look-up functionality that allows a user to locate one or more airports within the map. Additional navigation allows the user to pan in any direction by dragging the cursor within the map.

A Permalink feature is included in the Graphic Map tabbed page that enables a user to bookmark a customized set of map layers that can easily be added to their Internet browser Favorites list.

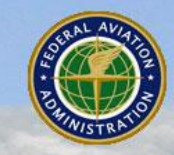

**Federal Aviation Administration Special Operations Security Division Military and Special Aviation Operations - MILOPS** 

Once a specific set of customized map layers has been bookmarked, a user may open that customized map display using the Favorites option within their browser menu. The Custom Zoom action also allows the user to save a default zoom; however, when saved using this action, the SUA Web site defaults to this custom zoom upon open.

An Auto-Refresh feature is available on the Web site that allows users to enable an automatic refresh of site data without having to manually refresh the browser window. To prevent the autorefresh functionality from interfering with manual searches or look-ups using static data, the Auto-Refresh feature may be disabled by clearing the Auto-Refresh check box.

A Download action allows the user to export the schedule data from the Text List to Excel for reporting purposes and a Print Map action allows the user to print the graphical depiction of specified airspace schedules from the Graphic Map tabbed page.

Additional functionality for the SUA v4.0 release is detailed below.

#### **What's New in This Release**

The SUA v4.0 release contains enhancements and bug fixes that were identified by the user community as described below.

The **Graphic Map** tabbed page enhancements are as follows:

- The projection of the map was modified to remove some of the distortion in the map display for areas such as Alaska.
- The Map Layer Types indicates at which projection each map layer selection is available to be viewed. It is no longer greyed-out. Instead text appears to the right of each option to indicate at what level it will be visible.
- The SUA Web site now displays both VFR and IFR sectional charts provided by an external map service. There are Map Layer Types available for selection to enable each map type including VRF, IFR High, and IFR Low Sectionals and the default base map. Only one map layer type may be displayed at a time.

#### **Known Issues**

Existing known issues for the SUA Web site including the v4.0 release are listed below.

**General** known issues are as follows:

- The footer links open in the same browser window instead of a new or separate window. Using the browser Back button will return the user to the SUA Web site.
- In Firefox, if a user clicks the Reset action while on the Text List tab, the site may briefly display the Graphic Map tab prior to returning the user to the Text List tab and resetting the page to its default display.

The **SUA Map** tabbed page issues are as follows:

If printed or copied it becomes obsolete and may be used only if the user assures it contains the latest revisions.

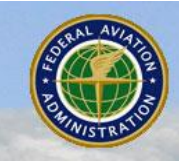

- Columns that contain a Filters checkbox become checked when a user selects or enters a specific filter value such as an airspace type or altitude. Unchecking the checkbox labeled Filters does not clear the text or specific checkboxes selected at the secondary level. When unchecked, the Text List does reset the column data displayed, however, to clear the values from the secondary level in the fly-out lists or text fields the user must manually clear them.
- The column widths cannot be easily modified in Firefox within the Text List tabbed page. Users can modify widths by using a very small line visible at the bottom of each dropdown arrow.
- The sort option cannot be combined with the filter option within a column. Users may do each action individually on one or more columns.
- When sorting the Max Alt column, the site does not recognize the 'up to but not including' flag on altitudes as less than the altitude displayed, e.g., <180 values are listed amongst 180 values instead of being listed prior to them when sorting the Max Alt column.
- The Number of Records value and the page count is for the total number of schedules or pages for the next 24 hours and does not change to the number of records or pages necessary when a filter is applied if less than the total number.

The **SUA Map** tabbed page issues are as follows:

- The graphic map must fully render at a selected zoom level before Zoom tool buttons will work.
- In Firefox, if a user selects a specific center using the Centers fly-out menu, the map must be fully rendered before the user can make another selection to view a different center.
- Some city labels that are located close to each other do not display unless the user has zoomed to an appropriate zoom level to allow all the labels to display.
- When using the Print Map option, the print preview may depict a slightly larger area and include airspace shapes that were not depicted on the Graphic Map tab map. The printout will only include the airspace schedule data for the airspaces depicted on the Graphic Map tab.
- Some NSA shapes may display slightly off of the Visual Flight Rules (VFR) chart shape; however, all shapes are created according to the coordinates provided in the Federal Aviation Administration (FAA) Order 7400.8.

#### **Frequently Asked Questions**

Frequently Asked Questions (FAQs) for the SUA Web site v4.0 release are as follows:

1. **When panning the VFR or IFR maps, why am I seeing a black box displayed on the map?** 

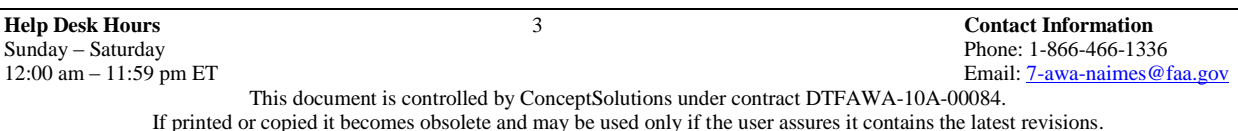

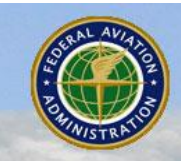

The Web site may inconsistently render the screen slower and when a section of the map cannot be displayed, a black box may temporarily appear. Panning to another location and returning to the previous section of the map should clear the black box.

- 2. **Why does the map seem to freeze and not allow me to select another zoom level?** The map must be fully rendered prior to being able to zoom in further.
- 3. **How do I know what zoom level I'm looking at using the Zoom To option?** The Zoom To scale is numbered from level 1 at the top to level 10 at the bottom. Users may zoom in at lower-numbered levels and zoom out at higher-numbered levels.
- 4. **Why am I only seeing the base map when I select the VFR or IFR sectional map type radio button?**

The VFR and IFR sectional map layer types are only available when the external map service is operational. If there is an interruption with the service for maintenance or update issues the SUA Web site will be unable to display anything other than the base map.